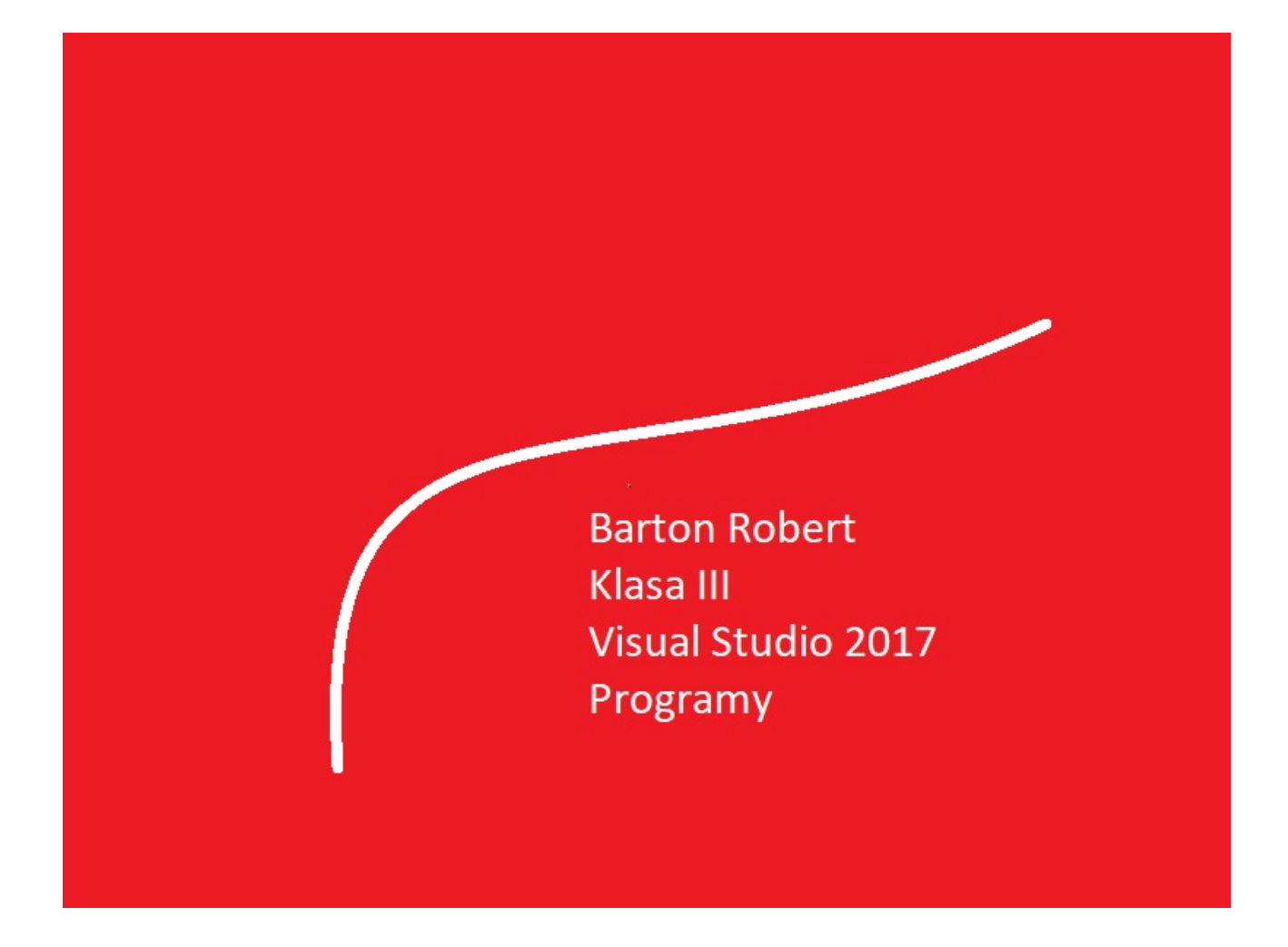

Visual Basic 2017 Programowanie Podstawy Część IX

# Spis Treści

Wstęp … Strona 3

Opis Programu … Strona 4

Kody … Strona 5

#### Wstęp

Książka w odcinkach na stronie Internetowej .Nie jest to może imponujące pisać książki w odcinkach ale biorę pod uwagę realia są osoby które korzystają ze Smartfonów ,Tabetów i innych Gadżetów .Które to obsługują pliki Przykład.pdf .Połączenia przez GPRS .Co za sobą ciągnie wolny dostęp przez GPRS ,do 56 Kb/s .A także chcą zapoznać się z nowinkami programowymi .Typu Visual Studio 2017 ,czy też inne informacje są bardziej interesujące , zapisane w Pdf- ach. Tak jak pod tytuł mówi są to Przykłady ,Instrukcje . "Z mojej szuflady" Dla początkujących mam nadzieję ciekawe źródło informacji . Dla Starych wyjadaczy może to być inspiracja do podzielenia się wiedzą z początkującymi Internautami , Programistami.

Podziękowania

Dziękuję rodzinie za cierpliwość. Unii Europejskiej za program pomocy we wdrażaniu Cyfrowegj Europy a raczej Świata . Firmie Microsoft za System operacyjny Windows na którym działa Visual Studio 2017

## Kalkulator

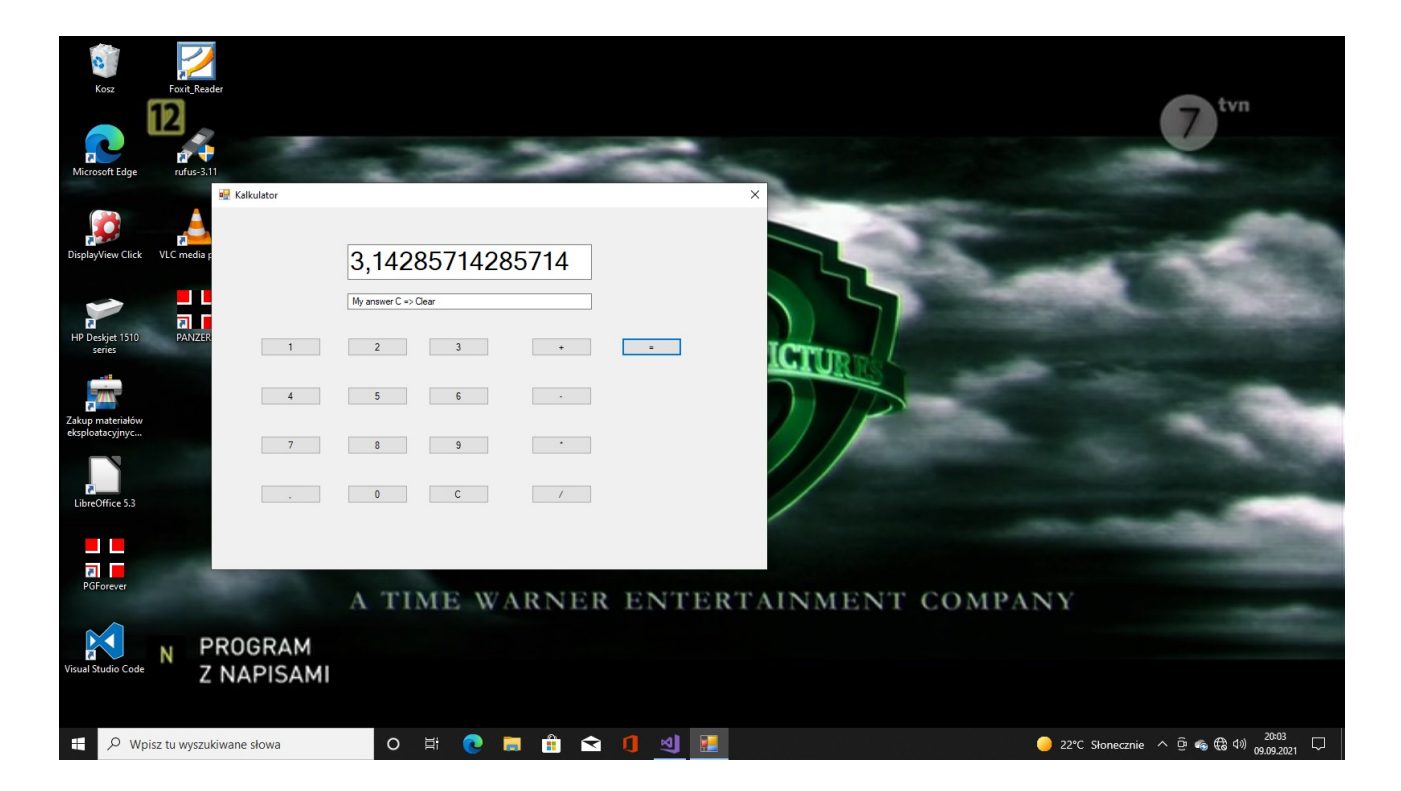

### Visual Studio 2017

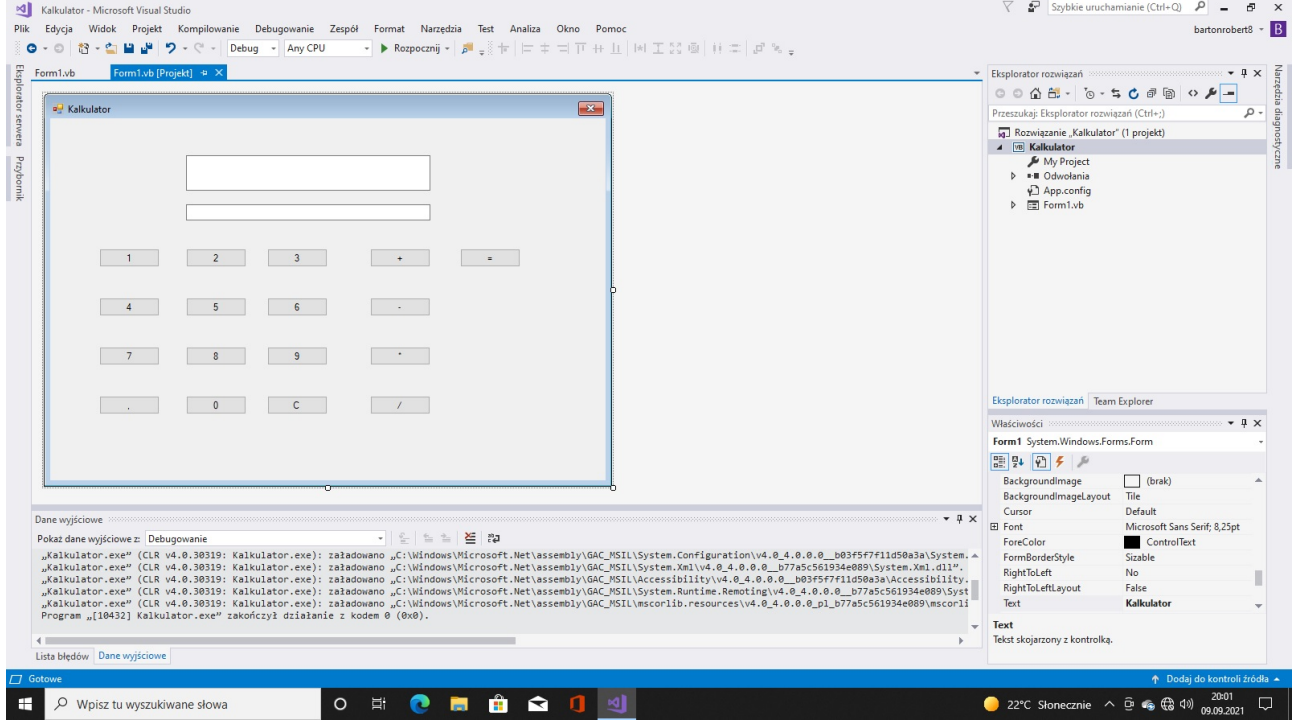

#### Kod

```
Public Class Form1
         Friend wynik, plus1, liczba1, liczba2, C, lips11, lips1, lips2, lips3, lips4, lips5,
lips6, lips7, lips8, lips9, lips0 As Double
         Friend memory, wynic, lp1, lp2 As Double
     Private Sub Button15_Click(sender As Object, e As EventArgs) Handles Button15.Click
         Beep()
         lips0 = 0.0
        If \ln 1 = 0 Then liczba1 = liczba1 & lips0
        If lp1 = 1 Then liczba2 = liczba2 & lips0
        If lp1 = 0 Then TextBox1. Text = liczba1
        If lp1 = 1 Then TextBox1. Text = liczba2
        TextBox2.Text = "This is . End Sub
    Private Sub Button1 Click(sender As Object, e As EventArgs) Handles Button1.Click
         Beep()
        lips0 = lips1 = lips2 = lips3 = lips4 = lips5 = lips6 = lips7 = lips8 = lips9 = 01p1 = 01p2 = 0wynic = 0liczba1 = 0liczba2 = 0TextBox1.Text = 0 TextBox2.Text = "Window is Clear"
     End Sub
     Private Sub Button2_Click(sender As Object, e As EventArgs) Handles Button2.Click
             Beep()
             lips1 = 1
            If lp1 = 0 Then liczba1 = liczba1 & lips1
            If lp1 = 1 Then liczba2 = liczba2 & lips1
            If lp1 = 0 Then TextBox1. Text = liczba1
             If lp1 = 1 Then TextBox1.Text = liczba2
             TextBox2.Text = "This is number 1"
         End Sub
     Private Sub Button3_Click(sender As Object, e As EventArgs) Handles Button3.Click
             Beep()
            lips2 = 2If lp1 = 0 Then liczba1 = liczba1 & lips2
            If lp1 = 1 Then liczba2 = liczba2 & lips2
            If lp1 = 0 Then TextBox1.Text = liczba1
            If lp1 = 1 Then TextBox1. Text = liczba2
             TextBox2.Text = " This is number 2"
         End Sub
         Private Sub Button5_Click(sender As Object, e As EventArgs) Handles Button5.Click
             Beep()
            lips3 = 3If lp1 = 0 Then liczba1 = liczba1 & lips3
             If lp1 = 1 Then liczba2 = liczba2 & lips3
            If lp1 = 0 Then TextBox1.Text = liczba1
            If lp1 = 1 Then TextBox1.Text = liczba2
             TextBox2.Text = " This is number 3"
         End Sub
         Private Sub Button16_Click(sender As Object, e As EventArgs) Handles Button16.Click
             Beep()
            If lp2 = 1 Then
                 wynik = liczba1 + liczba2
                 TextBox1.Text = wynik
                1p1 = 01p2 = 0liczba1 = wynik
```

```
liczba2 = 0wvnik = 0
         End If
        If lp2 = 2 Then
             wynik = liczba1 - liczba2
             TextBox1.Text = wynik
            1p1 = 01p2 = 0liczba1 = wynikliczba2 = 0wvnik = 0
         End If
        If lp2 = 3 Then
             wynik = liczba1 * liczba2
             TextBox1.Text = wynik
            1p1 = 01p2 = 0liczba1 = wynikliczba2 = 0wynik = 0 End If
        If lp2 = 4 Then
            If liczba2 = 0 Then MsgBox("Not / for 0", 0, "Not / for 0")
             wynik = liczba1 / liczba2
             TextBox1.Text = wynik
            1p1 = 0lp2 = 0liczba1 = wynikliczba2 = 0 wynik = 0
         End If
        wynic = (wynic + 1)TextBox2.Text = " My answer C \Rightarrow Clear "
        1p2 = 5 End Sub
 Private Sub Button6_Click(sender As Object, e As EventArgs) Handles Button6.Click
         Beep()
        lips4 = 4If lp1 = 0 Then liczba1 = liczba1 & lips4
         If lp1 = 1 Then liczba2 = liczba2 & lips4
        If lp1 = 0 Then TextBox1.Text = liczba1
        If lp1 = 1 Then TextBox1. Text = liczba2
         TextBox2.Text = " This is number 4"
     End Sub
     Private Sub Button7_Click(sender As Object, e As EventArgs) Handles Button7.Click
         Beep()
        lips5 = 5If lp1 = 0 Then liczba1 = liczba1 & lips5
        If lp1 = 1 Then liczba2 = liczba2 & lips5
        If lp1 = 0 Then TextBox1. Text = liczba1
        If lp1 = 1 Then TextBox1. Text = liczba2
         TextBox2.Text = " This is number 5"
     End Sub
     Private Sub Button8_Click(sender As Object, e As EventArgs) Handles Button8.Click
         Beep()
        lips6 = 6If lp1 = 0 Then liczba1 = liczba1 & lips6
        If lp1 = 1 Then liczba2 = liczba2 & lips6
        If lp1 = 0 Then TextBox1. Text = liczba1
        If lp1 = 1 Then TextBox1. Text = liczba2
         TextBox2.Text = " This is number 6"
     End Sub
```

```
 Private Sub Button10_Click(sender As Object, e As EventArgs) Handles Button10.Click
         Beep()
        lips7 = 7If lp1 = 0 Then liczba1 = liczba1 & lips7
        If \ln 1 = 1 Then liczba2 = liczba2 & lips7
        If lp1 = 0 Then TextBox1. Text = liczba1
        If lp1 = 1 Then TextBox1. Text = liczba2
         TextBox2.Text = " This is number 7"
     End Sub
     Private Sub Button11_Click(sender As Object, e As EventArgs) Handles Button11.Click
         Beep()
        lips8 = 8If lp1 = 0 Then liczba1 = liczba1 & lips8
        If lp1 = 1 Then liczba2 = liczba2 & lips8
        If lp1 = 0 Then TextBox1.Text = liczba1
        If lp1 = 1 Then TextBox1. Text = liczba2
        TextBox2.Text = " This is number 8"
     End Sub
     Private Sub Button12_Click(sender As Object, e As EventArgs) Handles Button12.Click
         Beep()
        lips9 = 9If lp1 = 0 Then liczba1 = liczba1 & lips9
         If lp1 = 1 Then liczba2 = liczba2 & lips9
        If lp1 = 0 Then TextBox1.Text = liczba1
        If lp1 = 1 Then TextBox1.Text = liczba2
         TextBox2.Text = " This is number 9"
     End Sub
     Private Sub Button14_Click(sender As Object, e As EventArgs) Handles Button14.Click
         Beep()
        lips0 = 0If lp1 = 0 Then liczba1 = liczba1 & lips0
        If lp1 = 1 Then liczba2 = liczba2 & lips0
        If lp1 = 0 Then TextBox1.Text = liczba1
        If lp1 = 1 Then TextBox1. Text = liczba2
         TextBox2.Text = " This is number 0"
     End Sub
 Private Sub Button4_Click(sender As Object, e As EventArgs) Handles Button4.Click
         Beep()
        ' plus1 = +1p1 = 11p2 = 1 TextBox2.Text = " This is sign '+'"
     End Sub
     Private Sub Button9_Click(sender As Object, e As EventArgs) Handles Button9.Click
         Beep()
         lp1 = 1
        1p2 = 2 TextBox2.Text = " This is sign '-'"
     End Sub
     Private Sub Button13_Click(sender As Object, e As EventArgs) Handles Button13.Click
         Beep()
        1p1 = 11p2 = 3TextBox2.Text = " This is sign '*'"
     End Sub
     Private Sub Button17_Click(sender As Object, e As EventArgs) Handles Button17.Click
         Beep()
        1p1 = 11p2 = 4 TextBox2.Text = "This is sign '/' " 'error corection
     End Sub
 End Class
```
Koniec

Autor Robert Barton Adres www bartonrobert8.npage.de E-mail bartonrobert8@gmail.com

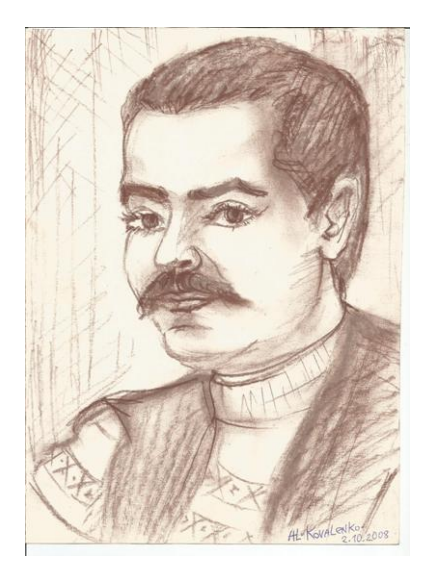